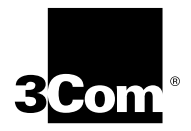

# **4-Port Gigabit Ethernet Interface Module (GBIC) Quick Start Guide**

# **For the CoreBuilder® 9000 Enterprise Switch**

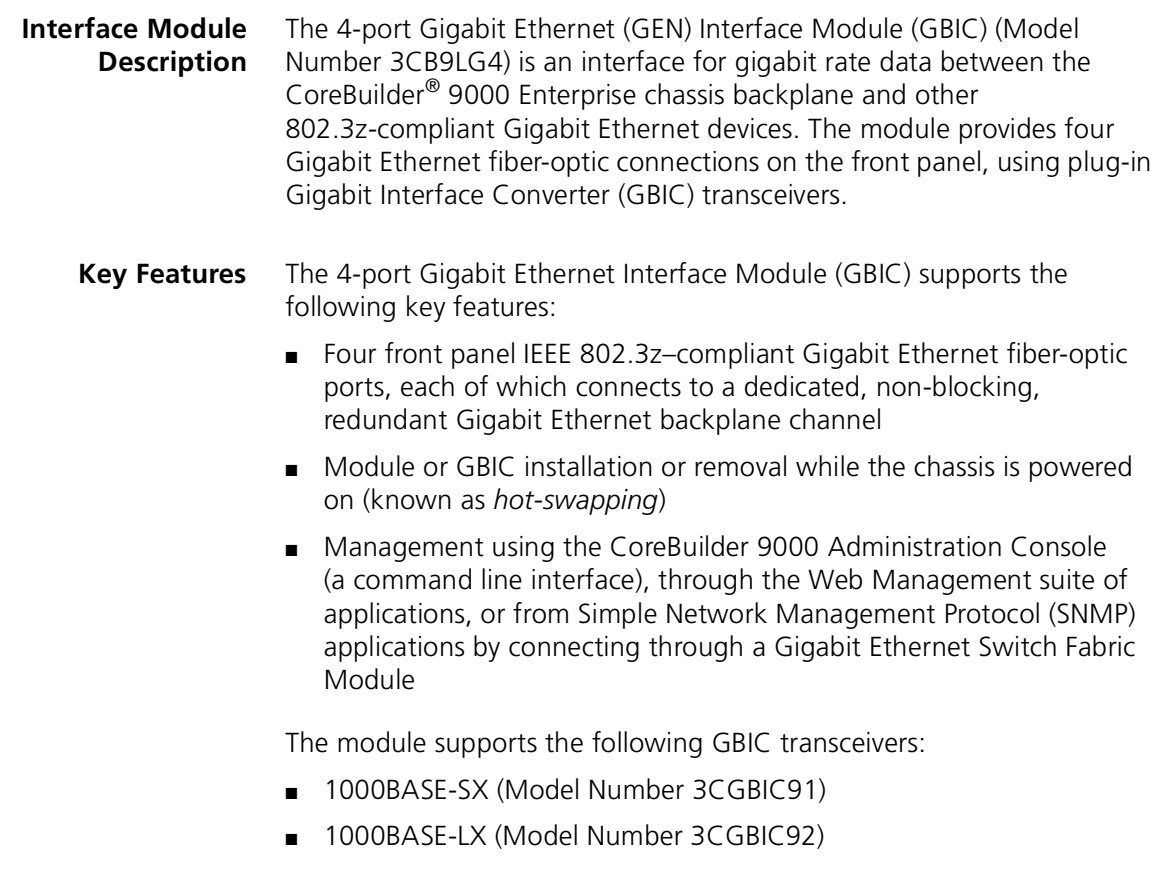

Each module has four ports on the front panel. [Figure 1](#page-1-0) shows the location of the components on the front panel of the Gigabit Ethernet Interface Module.

<span id="page-1-0"></span>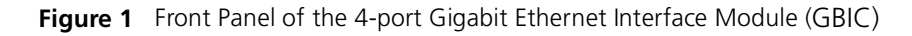

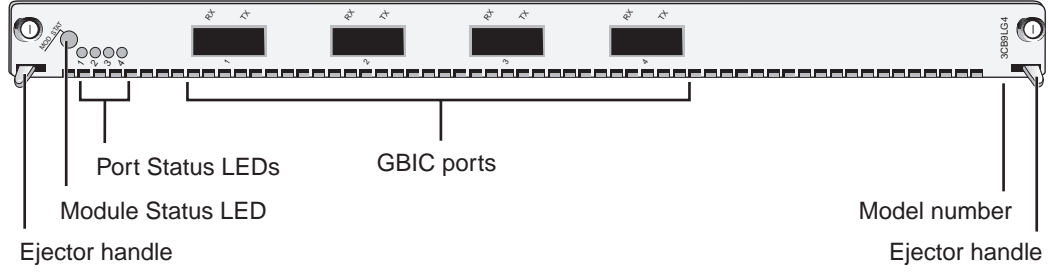

In the 7-slot chassis, you install the module horizontally with the LEDs at the left. In the 8-slot chassis and 16-slot chassis, you install the module vertically with the LEDs at the top.

**Audience Description** This guide is intended for *trained technical personnel* only. Do not attempt to install, remove, or replace a CoreBuilder 9000 Gigabit Ethernet Interface Module if you have not had the proper training from 3Com. For training information in the United States and Canada, call 1-800-NET-3COM. For training information in other countries, visit the 3Com Web site:

**http://www.3com.com**

<span id="page-1-1"></span>**Safety Precautions** When you handle components in a CoreBuilder 9000 system, be sure that you follow all safety precautions. To avoid electric shocks, burns, or equipment damage, read and follow these warnings:

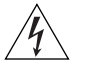

*WARNING: Allow only trained service personnel to install, remove, or replace a Gigabit Ethernet Interface Module.*

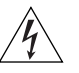

*WARNING: Hazardous energy exists within the system. Use extreme caution when you install, remove, or replace any module when the system is on:*

- *Never insert metal objects such as a screwdriver or a finger with jewelry into open module slots.*
- *Do not touch any connections within the chassis with your hands or fingers.*

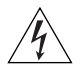

*WARNING: To ensure optical safety when installing Gigabit Ethernet Interface Modules, comply with the following precaution:*

*Although the data communication lasers used in this product meet the regulatory requirements for casual exposure to the eye, as with any source of bright light, it is advised that you do not look into the light source.* 

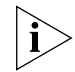

*Laser Safety Information: IEC 825 and EN60825, Class 1 Laser Device. For connection only to Class 1 Laser Devices.*

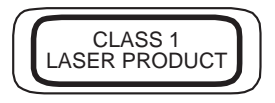

### **FDA Class 1 Laser Device**

This product complies with U.S. Department of Health and Human Services Rules 21 CFR Subchapter J applicable at date of manufacture.

# **ESD Safety Information**

Electrostatic discharge (ESD) can damage components of the module. ESD, which occurs when a Gigabit Ethernet Interface Module is improperly handled, can cause complete or intermittent failures.

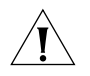

*CAUTION: To prevent ESD-related damage:*

- *Always wear an ESD wrist strap (not provided) when you handle a Gigabit Ethernet Interface Module, ensuring that the strap makes good skin contact and is properly grounded.*
- *Keep the Gigabit Ethernet Interface Module in its antistatic bag until you are ready to install it.*

<span id="page-3-0"></span>**Handling Precautions** When you handle a Gigabit Ethernet Interface Module, follow these precautions:

- Always handle the module by its front panel only.
- Do not touch the components, pins, leads, or solder connections.
- Do not twist or otherwise force the module into the chassis when you insert it into the module slot guides.
- Before you push the module into the chassis, make sure that the module ejector handles are open.
- When you slide the module into the 7-slot chassis, match the left and right module guides. When you slide the module into the 8-slot chassis and 16-slot chassis, match the upper and lower module guides.

#### **Unpacking Instructions** Use the following procedure when you unpack a Gigabit Ethernet Interface Module:

- **1** Verify that the Gigabit Ethernet Interface Module is the correct model by matching the 3C number that is listed on the shipping box label to the 3C number that is listed on your order documentation (3CB9LG4).
- **2** Remove the module, in its antistatic bag, from the shipping box.
- **3** Remove the module from its antistatic bag and inspect it for physical damage.

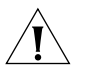

*CAUTION: Handle the module by the front panel only. Do not touch any components, pins, leads, or solder connections.*

If the module appears to be damaged, replace it in its antistatic bag and shipping box, and contact your network supplier.

- **4** Ensure that the box also contains:
	- *CoreBuilder 9000 Release Notes for Gigabit Ethernet (GEN) Switch Fabric Modules and GEN Interface Modules*
	- 4-Port Gigabit Ethernet Interface Module (GBIC) Quick Start Guide for *the CoreBuilder 9000 Enterprise Switch* (this guide)

If the listed contents are not in the shipping box, contact your network supplier.

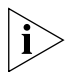

*All shipping boxes are reusable. After you remove the contents, replace the packing materials in the box and store it for future use.*

**Installation Prerequisites** Before you install your 4-port Gigabit Ethernet Interface Module (*GBIC)*, comply with the following prerequisites:

- Verify that the chassis is properly installed in a rack, on a table, or on a shelf, according to the instructions in either of these guides:
	- *7-Slot Chassis Quick Installation Guide for the CoreBuilder 9000 Enterprise Switch*
	- *Chassis Quick Installation Guide for the CoreBuilder 9000 Enterprise Switch 8-slot Chassis and 16-slot Chassis*
- Have a flat-blade torque screwdriver available to secure the module to the chassis after you install it.
- Read the *CoreBuilder 9000 Release Notes for Gigabit Ethernet (GEN) Switch Fabric Modules and GEN Interface Modules* that is included in your module shipping box for important upgrade procedures for other modules in an existing chassis or in a new chassis.

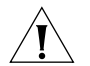

*CAUTION: All modules in a CoreBuilder 9000 chassis must operate at compatible software levels. You must verify the software release on all new and existing modules in your chassis and upgrade as necessary. See the* CoreBuilder 9000 Release Notes for Gigabit Ethernet (GEN) Switch Fabric Modules and GEN Interface Modules *for a module software compatibility requirements table, mandatory upgrade procedures, and other important information.*

<span id="page-5-0"></span>**Module Placement in the Chassis** Note the following chassis slot restrictions and recommendations when you choose a chassis slot for a Gigabit Ethernet Interface Module:

- In the CoreBuilder 9000 7-slot chassis:
	- **Install the module in slot 1, 2, 3, 4, 5, or 6.**
	- Do not install the module in slot 7. This slot is reserved for a GFN Switch Fabric Module.
- In the CoreBuilder 9000 8-slot chassis:
	- Install the module in slot 1, 2, 3, 4, 5, or 6.
	- Do not install the module in slot 7 or slot 8. These slots are reserved for GEN Switch Fabric Modules.
- In a CoreBuilder 9000 16-slot chassis:
	- To optimize backplane performance, install the module in slot 1, 2, 3, 4, 5, 6, 7, 10, 11, or 12.
	- Do not install the module in slot 8 or slot 9. These slots are reserved for GEN Switch Fabric Modules.

[Table 1,](#page-6-0) [Table 2,](#page-7-0) and [Table 3](#page-8-0) list the relationship between switch fabric modules and the interface module slots in the 7-slot chassis, the 8-slot chassis, and the 16-slot chassis, respectively. Use the information to help select a slot for your module, as well as for administration purposes after you have completed the installation.

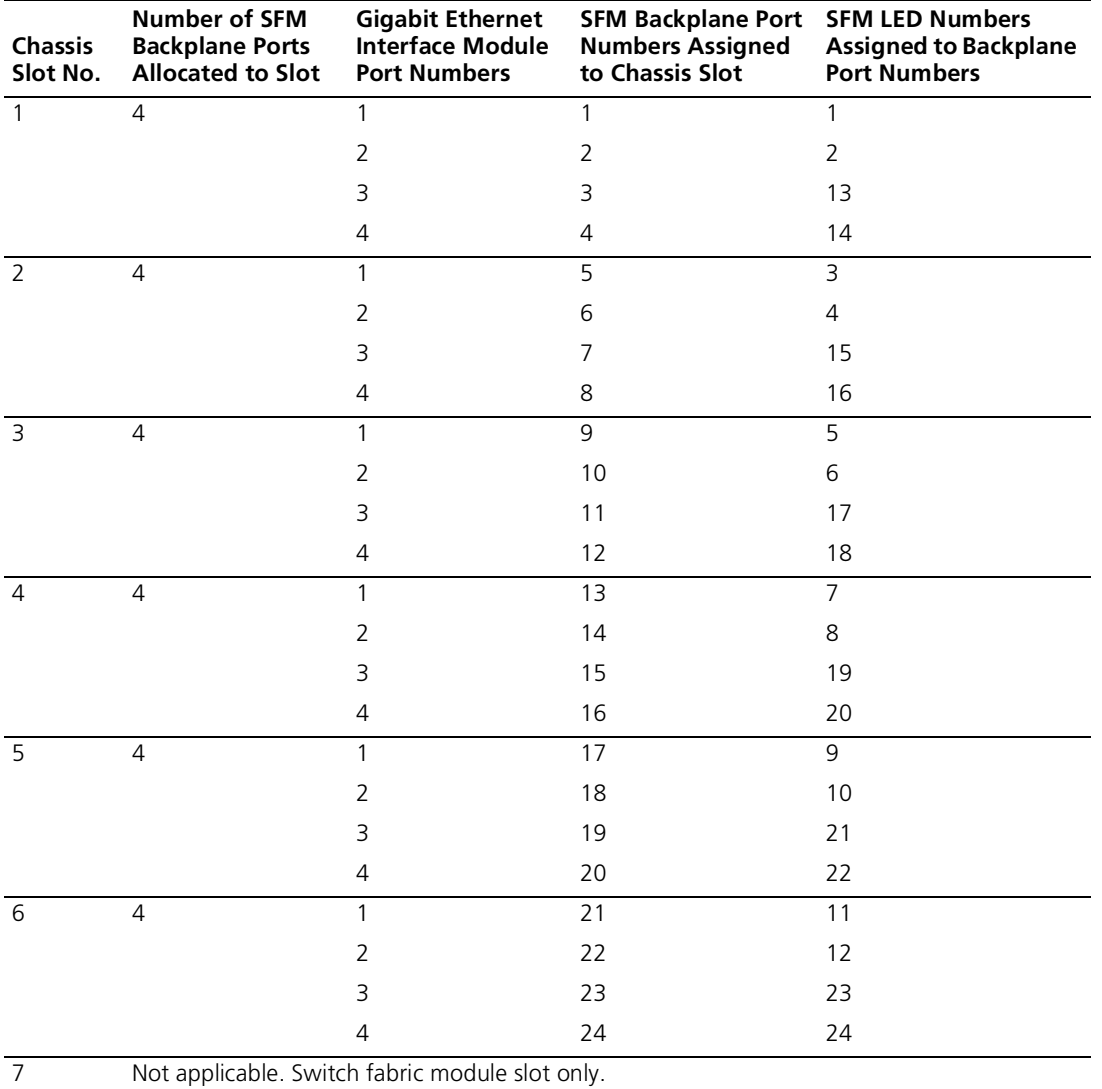

<span id="page-6-0"></span>**Table 1** Mapping the 24-Port Series GEN Switch Fabric Module (SFM) and GEN Interface Module to the 7-slot Chassis

<span id="page-7-0"></span>**Table 2** Mapping the 24-Port Series GEN Switch Fabric Module (SFM) and GEN Interface Module to the 8-slot Chassis

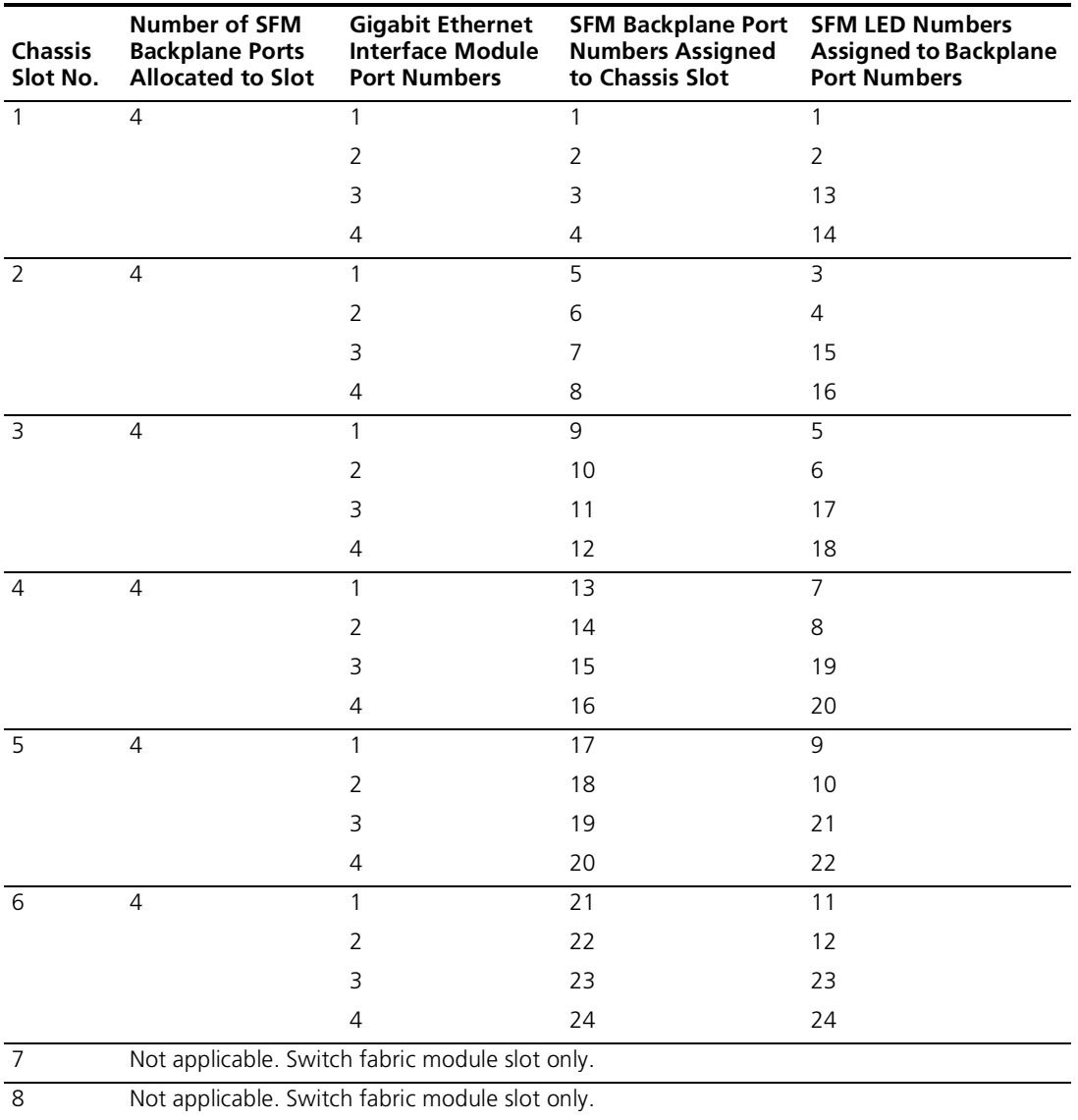

<span id="page-8-0"></span>**Table 3** Mapping the 24-Port Series GEN Switch Fabric Module (SFM) and GEN Interface Module to the 16-slot Chassis

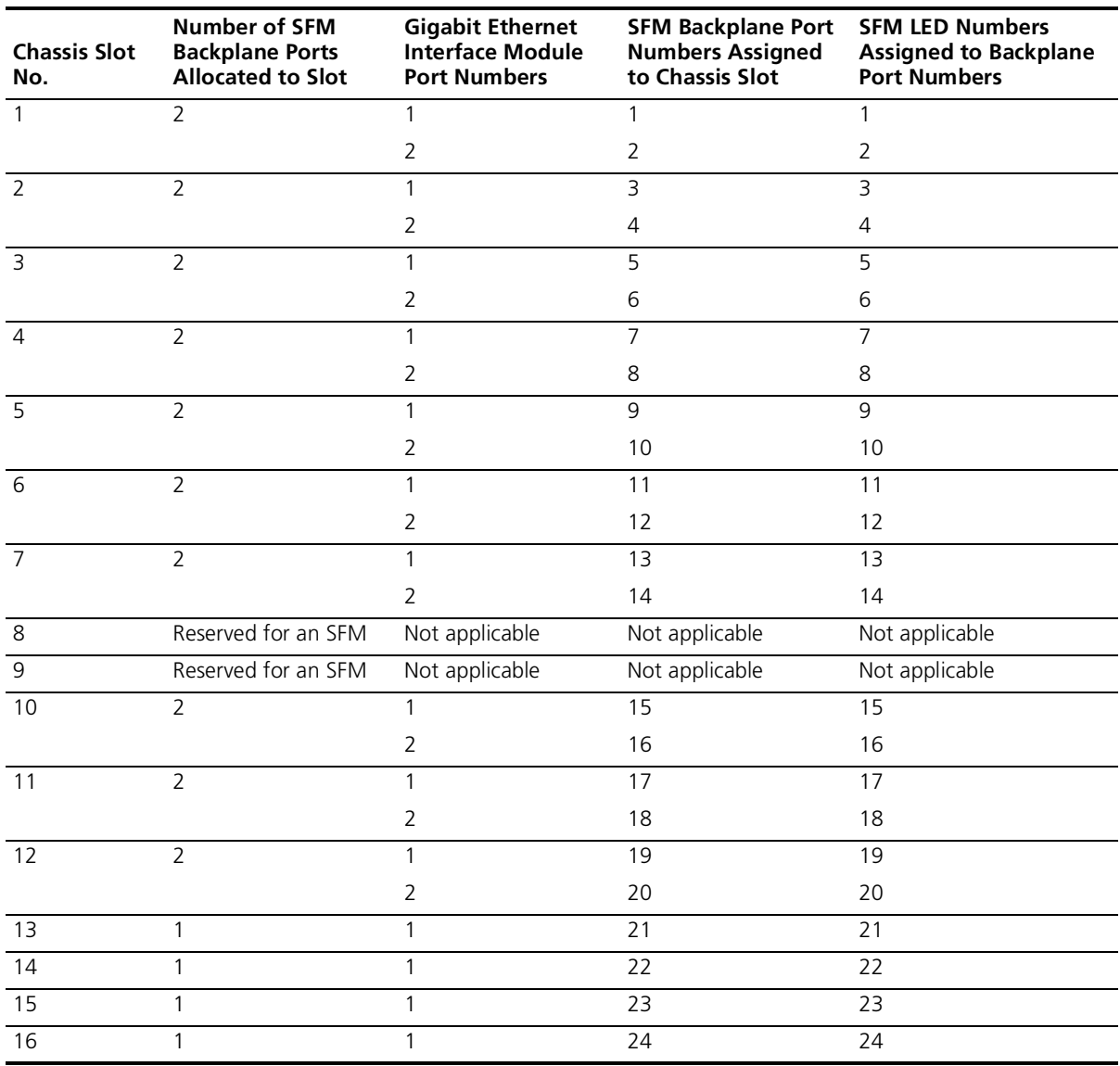

**Installing the Gigabit Ethernet Interface Module** Follow this procedure to install a Gigabit Ethernet Interface Module:

- **1** Before you start the installation process, read ["Safety Precautions"](#page-1-1) and ["Handling Precautions"](#page-3-0) earlier in this guide.
- **2** Select a chassis slot for your module, following the restrictions and recommendations in ["Module Placement in the Chassis"](#page-5-0) earlier in this guide.
- **3** To expose the selected chassis slot, remove the blank faceplate that covers the slot.

Save this faceplate in case you need to cover an empty slot in the future. Empty slots must always be covered to ensure proper air flow and cooling in the chassis.

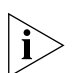

*3Com recommends that you install only one module at a time and that you remove the faceplate only for the slot where you intend to install the module. Having either a module or a faceplate on each side of the module that you are installing helps ensure that the spring-loaded screws on the module align properly with the holes in the chassis.*

- **4** Open the module ejector handles.
- **5** Begin to insert the module:
	- In the 7-slot chassis, hold the module horizontally with the LEDs on the left and insert the module using the guides on the left and the right of the slot. See [Figure 2.](#page-10-0)
	- In the 8-slot chassis and 16-slot chassis, hold the module vertically with the LEDs at the top and insert the module using the guides on the top and the bottom of the slot. [Figure 3](#page-11-0) shows the installation in an 8-slot chassis.

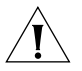

*CAUTION: Be careful not to twist or bend the module when you insert it into the chassis.*

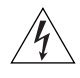

*WARNING: Hazardous energy levels exist inside of the chassis. Do not place hands or objects into the chassis or touch components on an inserted module.*

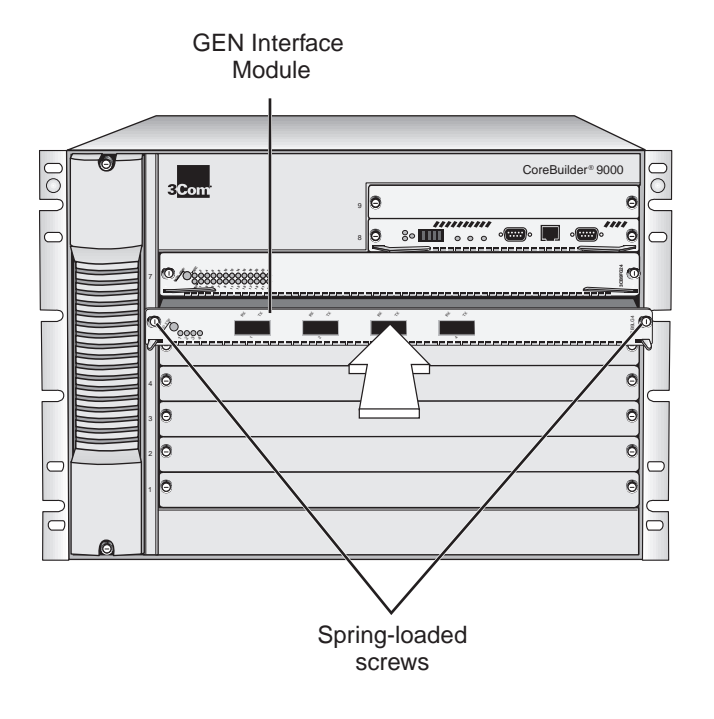

<span id="page-10-0"></span>**Figure 2** Installing the Gigabit Ethernet Interface Module in the 7-slot Chassis

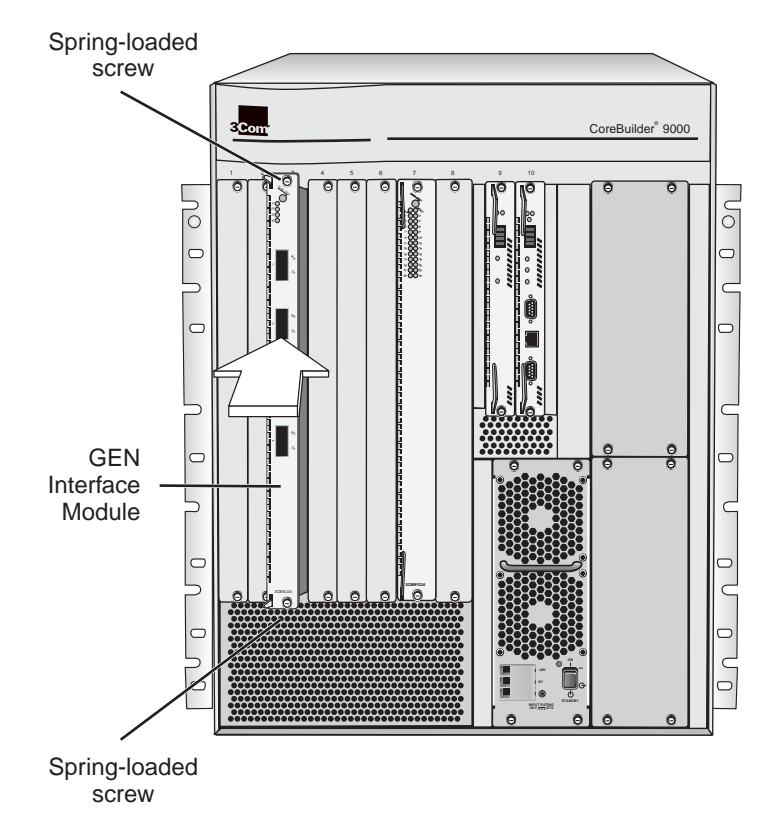

<span id="page-11-0"></span>**Figure 3** Installing the Gigabit Ethernet Interface Module in the 8-slot Chassis

- **6** Install the module into the chassis using both hands.
	- **a** Push firmly at the two ends of the front panel near the ejector handles until you feel the module connectors make firm contact with the backplane connectors.
	- **b** Put your left thumb on the left or top ejector handle and your right thumb on the right or bottom ejector handle. Simultaneously push the ejector handles in toward the front panel until each handle is parallel with the front panel.

You feel a slight resistance as the connectors fully engage.

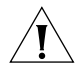

*CAUTION: If the resistance is too great, the module may not be installed correctly. Forcing the module into place can damage the module connectors and backplane connectors. If necessary, remove and reinsert the module. Do not tighten the spring-loaded screws to seat the module.* **7** To secure the module front panel in the chassis, tighten the spring-loaded screws at each end of the front panel to a torque specification of 3–5 inch-pounds.

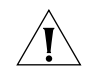

*CAUTION: To prevent damage to the module or to the chassis, make sure that the screws are centered (aligned) with the holes in the chassis before you tighten them.*

*If the slot to the right (in an 8-slot chassis or 16-slot chassis) or top (in a 7-slot chassis) of the module does not have a faceplate or a module installed, gently push the module to the left (in the 8-slot chassis or 16-slot chassis) or downward (in the 7-slot chassis) to compress the electromagnetic shielding gasket and properly align the screws with the holes in the chassis.*

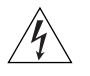

*WARNING: To ensure adequate cooling air flow and continued product safety agency compliance, install blank faceplates over all empty slots.*

# <span id="page-12-1"></span>**Verifying Module Operation**

The Gigabit Ethernet Interface Module has one Module Status LED and four Port Status LEDs. Watch the LEDs during system power-on to verify proper module operation. During the power-on diagnostic test, both the Module Status and Port Status LEDs flash for approximately 1 second, and then reflect the active status of the module as described in [Table 4](#page-12-0).

| LED           | <b>State and Color</b> | <b>Description</b>                                                      |  |
|---------------|------------------------|-------------------------------------------------------------------------|--|
| Module Status | Green                  | Power is on (normal operation).                                         |  |
|               | Yellow                 | Module error.                                                           |  |
|               | $\bigcirc$ ff          | No power.                                                               |  |
| Port Status   | Green                  | Port is enabled and link is up.                                         |  |
|               | Flashing Green         | Port is receiving or transmitting packets.                              |  |
|               | Yellow                 | Port is cabled, but the switch fabric<br>module is down or unavailable. |  |
|               | Off                    | Link is disabled or port is not cabled.                                 |  |

<span id="page-12-0"></span>**Table 4** Module and Port Status LED Indicators

**GBIC Transceivers** This section describes how to install Gigabit Interface Converter (GBIC) transceivers in the front ports of the Gigabit Ethernet Interface Module.

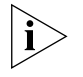

*Do not install GBICs until after the Gigabit Ethernet Interface Module is installed and has powered on successfully. (See ["Verifying Module](#page-12-1)  [Operation"](#page-12-1) in the previous section.)*

The GBIC ports on your system connect to Gigabit Ethernet networks through a GBIC transceiver ([Figure 4\)](#page-13-0), which provides a high-speed connection over fiber-optic cable. The transceiver connects to the network using a duplex SC fiber-optic connector. You can remove and replace the transceiver while the system is on.

<span id="page-13-0"></span>**Figure 4** Example of a GBIC Fiber-optic Transceiver

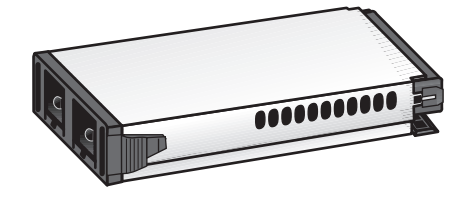

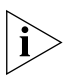

*To ensure optimal performance, compatibility, and regulatory compliance, use only GBIC transceivers that 3Com supports. For a list of currently supported GBICs, see this 3Com Web site:*

**http://www.3com.com/gigabit\_ethernet/gbics**

#### **1000BASE-SX GBIC Transceivers**

The 1000BASE-SX transceiver supports a direct connection to 62.5-micron or 50-micron multimode fiber-optic cable.

[Table 5](#page-14-1) lists the transmission ranges for each connection.

| <b>Fiber Type</b> | <b>Diameter</b><br>(microns) | <b>Modal Bandwidth</b><br>(MHz*km) | <b>Transmission Range</b><br>in meters (feet) |
|-------------------|------------------------------|------------------------------------|-----------------------------------------------|
| Multimode         | 62.5                         | 160                                | $2 - 220 (6.6 - 721.8)$                       |
| Multimode         | 62.5                         | 200                                | $2 - 275 (6.6 - 902.3)$                       |
| Multimode         | 50                           | 400                                | $2 - 500 (6.6 - 1640.5)$                      |
| Multimode         | 50                           | 500                                | 2 to 550 (6.6 to 1804.6)                      |

<span id="page-14-1"></span>**Table 5** 1000BASE-SX GBIC Multimode Transmission Ranges

# **1000BASE-LX GBIC Transceivers**

The 1000BASE-LX transceiver supports these connections:

- Direct connection to single-mode fiber-optic cable
- Connection to multimode fiber through a conditioned launch cable

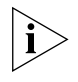

*To ensure optimal performance, compatibility, and regulatory compliance, use only conditioned launch cables that 3Com supports. For a list of currently supported conditioned launch cables, see this 3Com Web site:*

#### **http://www.3com.com/gigabit\_ethernet/gbics**

[Table 6](#page-14-0) lists the transmission ranges for each connection.

<span id="page-14-0"></span>**Table 6** 100BASE-LX GBIC Multimode and Single-mode Transmission Ranges

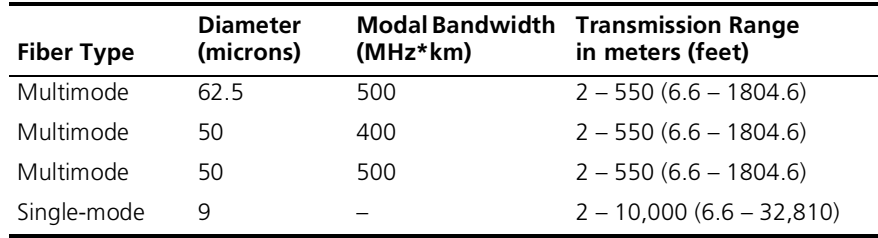

**Safety Precautions** Be sure to follow all safety precautions when you replace a 1000BASE GBIC transceiver in the module. To avoid electric shocks and burns to yourself and damage to the equipment, read and follow this warning:

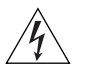

*WARNING: When the system is on, never insert a metal object such as a screwdriver or a finger with jewelry into open GBIC slots.* 

# **Fiber-optic Safety Precautions**

The GBIC ports on your system use lasers. To ensure your safety when you install or work with these GBIC systems, read and comply with the precautions in this section.

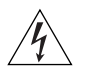

*WARNING: The fiber-optic lasers that are used in 3Com GBIC ports meet the regulatory requirements for casual exposure to the eye. As with any source of bright light, however, 3Com recommends that you do not look into the laser light source.*

*IEC 825, Class 1 Laser Devices are for connection only to Class 1 Laser Devices. Multimode and single-mode fiber-optic interfaces use lasers.*

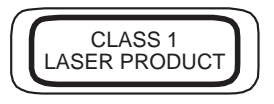

- **Inserting the Transceiver** Before you connect the system to the Gigabit Ethernet network, first insert the transceiver into the GBIC port on the module:
	- **1** Orient the transceiver so that the duplex SC connector is toward you [\(Figure 5](#page-16-0)).

<span id="page-16-0"></span>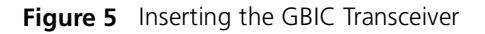

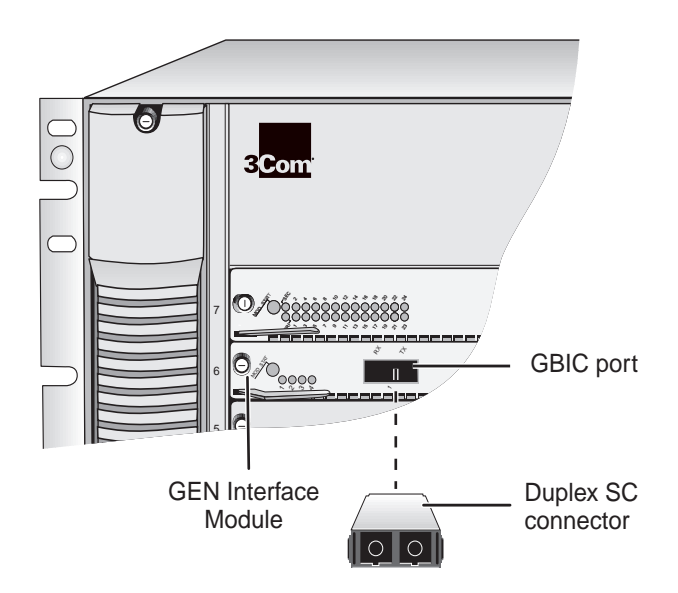

**2** Compress the side tabs and gently slide the transceiver into the GBIC port until it clicks into place.

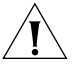

*CAUTION: The transceiver is keyed so that you can only install it one way. If you insert the transceiver and it does not slide in all the way, do not try to force it into place. Remove the transceiver, turn it over, and then reinsert it into the module.*

**Removing the Transceiver** If you need to replace a GBIC transceiver, remove the old one by compressing the side tabs and gently pull the transceiver out of the port.

#### **Troubleshooting GBICs**

After you insert the GBIC transceiver into the port, the system software verifies whether the transceiver is working properly.

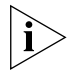

*To ensure optimal performance, compatibility, and regulatory compliance, use only GBIC transceivers that 3Com supports. For a list of currently supported GBICs, see this 3Com Web site:*

**http://www.3com.com/gigabit\_ethernet/gbics**

If the transceiver is not working properly, an error message is displayed on the EME Console, as described in the following sections.

# **Unqualified GBIC Error**

If the system detects that there is an unqualified GBIC installed or there is a problem with the integrity of the GBIC, it sets the port type to Unqualified GBIC, displays a short description at the EME Console (Uqual.GBIC), and captures the error in the event log.

#### WARNING

The GBIC in Port xx is NOT approved by 3Com & may violate electromagnetic emission or safety requirements for your country. Refer to 3Com's web page (www.3com.com/gigabit\_ethernet/gbics) for our current approved list.

The following informational messages are shown in the event log:

■ Unqualified GBIC: I2C read error

A transceiver that is not properly connected to the module can cause this problem. The transceiver connects to the module host board through a 20-pin connector. If the transceiver is not seated properly, a clean connection cannot be established.

*Corrective Action* To correct this problem, completely remove the transceiver and then reinsert it. If the problem persists, contact 3Com Technical Support. For contact information, see the Technical Support appendix in the *CoreBuilder 9000 Enterprise Switch Getting Started Guide*.

■ Unqualified GBIC: Checksum match error

The system also uses checksum error detection to verify the integrity of the GBIC data that it reads. If the system detects a problem with the data, the EME Console displays an error message that indicates a checksum failure.

*Corrective Action* Although this condition does not necessarily indicate that the GBIC transceiver will not function in the system, replace the transceiver to ensure proper operation.

- Unqualified GBIC: MODDEF Value xx
- Unqualified GBIC: Transceiver byte(s) error The value (xx) of this GBIC type is not a Module Definition 4 GBIC (Serial Identification) as defined by the Gigabit Interface Converter specification.

#### *Corrective Action* Replace this transceiver with a 3Com qualified GBIC.

#### **GBIC Disable Error**

If the system detects that the transceiver cannot emit the proper laser signal, it sets the port type to disabled, displays a short description at the EME console (GBIC Disable), and captures the error in the event log.

The following informational message is shown in the event log:

■ Due to excessive TxFault conditions, GBIC Port xx has been disabled.

Excessive Tx Fault conditions indicate a faulty GBIC.

*Corrective Action* Replace the transceiver with another one. If the problem persists, contact 3Com Technical Support. For contact information, see the Technical Support appendix in the *CoreBuilder 9000 Enterprise Switch Getting Started Guide*.

#### **Unapproved GBIC Error**

Supported transceivers are those that 3Com has specifically tested and qualified for use with 3Com GBIC systems. Pretesting at 3Com ensures proper functionality and compatibility with the system.

If the system detects a transceiver that 3Com does not support, it sets the port type to Unqualified GBIC, displays a short description at the EME console (Unappr.GBIC), and captures the error in the event log.

#### WARNING

The GBIC in Port xx is NOT approved by 3Com & may violate electromagnetic emission or safety requirements for your country. Refer to 3Com's web page (www.3com.com/gigabit\_ethernet/gbics) for our current approved list.

The following informational message is shown in the event log:

- Unqualified GBIC: Unqualified vendor part number
- *Corrective Action* Although this report does not necessarily indicate that the GBIC transceiver will not function properly with the system, it does indicate that 3Com has not qualified the transceiver and does not support it.
- **Managing the Module** You can access and manage your Gigabit Ethernet Interface Module using several methods:
	- The Administration Console
	- The Web Management suite of applications
	- An external SNMP-based network management application such as 3Com's Transcend® Network Control Services

The Administration Console and most of Web Management are embedded parts of the software and are available for immediate use to manage your module.

# **Administration Console Access**

You can configure and manage the front panel ports on the Gigabit Ethernet Interface Module using the Administration Console, which is a command line interface that you access from a terminal that is connected through the Enterprise Management Engine (EME).

At the Administration Console command prompt, you do not connect directly to the Gigabit Ethernet Interface Module; you manage the module by connecting to the primary GEN Switch Fabric Module backplane ports that correspond to where you have installed the Gigabit Ethernet Interface Module in the chassis. To learn how GEN Switch Fabric Module backplane ports are assigned to chassis slots, see [Table 1](#page-6-0), [Table 2,](#page-7-0) and [Table 3](#page-8-0) earlier in this guide.

To manage Gigabit Ethernet Interface Module ports from the Administration Console:

**1** Log in to the EME.

For information about logging in to the EME, see the *CoreBuilder 9000 Enterprise Management Engine User Guide.*

**2** At the prompt, enter:

**connect** <slot>.**1**

Where <slot> is the slot number of the module that you want to manage, and the number after the decimal point is a subslot number (which is always 1).

Because you manage the Gigabit Ethernet Interface Module through the GEN Switch Fabric Module, you always connect to slot 7 in the CoreBuilder 9000 7-slot chassis, slot 7 or slot 8 (if a redundant switch fabric module is installed) in the CoreBuilder 9000 8-slot chassis, and to slot 8 or slot 9 (if a redundant switch fabric module is installed) in the CoreBuilder 9000 16-slot chassis.

This command connects you to the primary GEN Switch Fabric Module, and the Administration Console displays the top-level menu prompt.

**3** To manage a Gigabit Ethernet Interface Module port, enter commands for the corresponding backplane port on the primary GEN Switch Fabric Module.

For information about Administration Console module commands, see the *Command Reference Guide*.

# **Web Management Access**

Web Management applications are an embedded part of the CoreBuilder 9000 system software image. They include WebConsole, DeviceView, and Performance monitoring tools. Also available is a Help system. After you have set up the IP address for your CoreBuilder 9000 system, you can access the Web Management applications directly by entering its IP address in your Web browser.

See the *Web Management User Guide for the CoreBuilder 9000 Enterprise Switch* for additional information about Web Management. **Specifications** The following tables list specifications for the Gigabit Ethernet Interface Module (3CB9LG4):

# **Environmental Requirements**

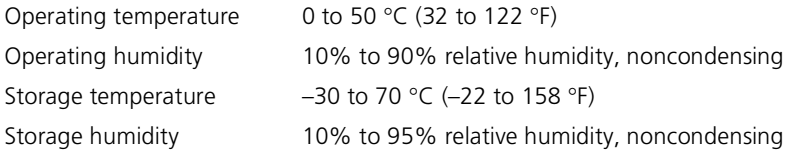

### **Physical Specifications**

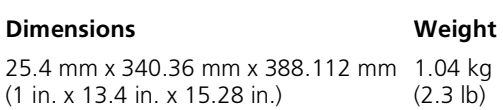

### **Power Specifications**

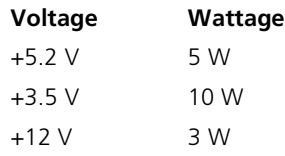

**Total Wattage** = 18 W

# **Regulatory Compliance**

#### **Safety**

- CSA 22.2 No. 950
- EN60950
- IEC950
- UL1950

#### **Emissions**

- FCC 47 CFR Part 15 Class A
- ICES003 Class A
- VCCI Class 1
- EN55022 Class A
- EN50082-1
- AS3548
- CISPR 22 Class A

### **Related CoreBuilder 9000 Documents**

For detailed information about using and managing your GEN Interface Module, see the following documents:

- *CoreBuilder 9000 Implementation Guide*
- *Command Reference Guide*
- *CoreBuilder 9000 Enterprise Management Engine User Guide*
- Web Management User Guide for the CoreBuilder 9000 Enterprise *Switch*

To obtain the software code installation procedure as well as known problem information for your GEN Interface Module, see the *CoreBuilder 9000 Release Notes for Gigabit Ethernet (GEN) Switch Fabric Modules and GEN Interface Modules*.

For information about installing and powering on the system, see the following documents:

- *CoreBuilder 9000 Enterprise Switch Getting Started Guide*
- *7-Slot Chassis Quick Installation Guide for the CoreBuilder 9000 Enterprise Switch*
- *7-Slot Chassis Power Supply Installation Guide for the CoreBuilder 9000 Enterprise Switch*
- Chassis Quick Installation Guide for the CoreBuilder 9000 Enterprise *Switch 8-slot Chassis and 16-slot Chassis*
- Power Supply Installation Guide for the CoreBuilder 9000 Enterprise *Switch 8-slot Chassis and 16-slot Chassis*

You can view and print these and other CoreBuilder 9000 documents from the:

- 3Com Web site **http://support.3com.com/nav/switches.htm**
- *CoreBuilder 9000 Documentation CD-ROM* The Documentation CD-ROM is included in each chassis shipping box. You can also order copies separately using order number 3CB9DB.

# **3Com Corporation LIMITED WARRANTY**

# **4-Port GBIC Gigabit Ethernet Interface Module (3CB9LG4) for the CoreBuilder® 9000 Enterprise Switch**

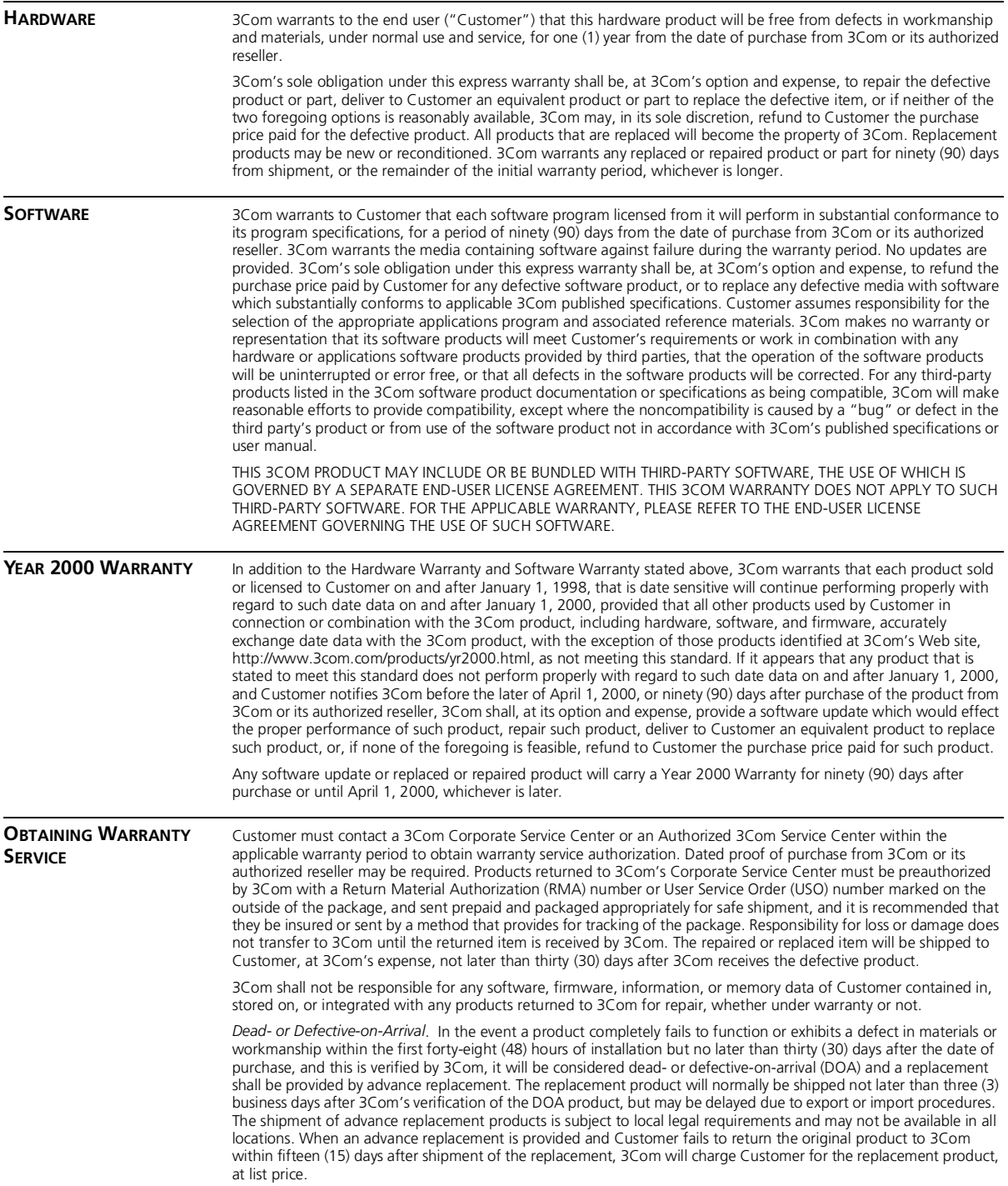

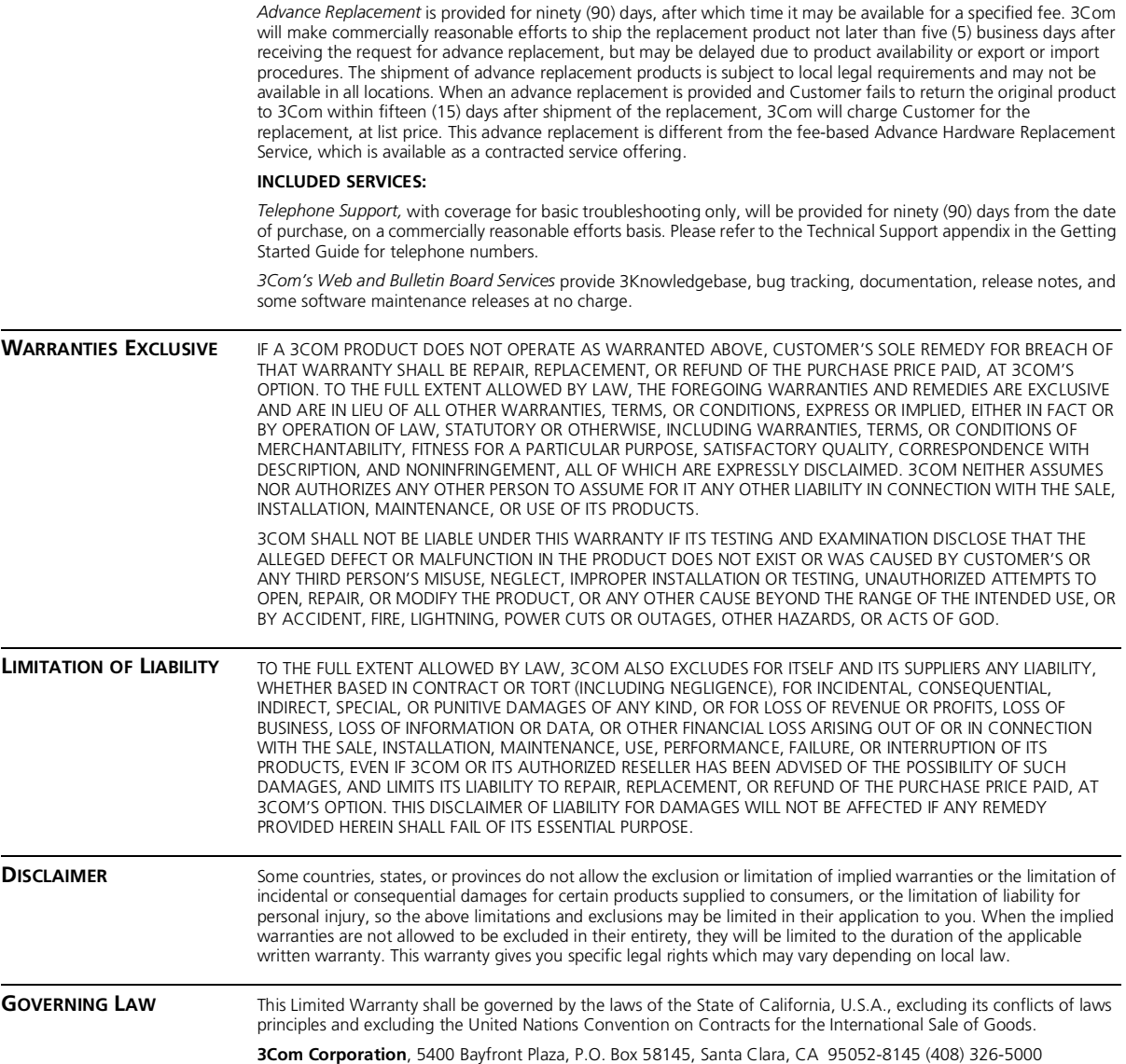

#### **EMISSIONS COMPLIANCE STATEMENTS FOR CLASS A PRODUCTS**

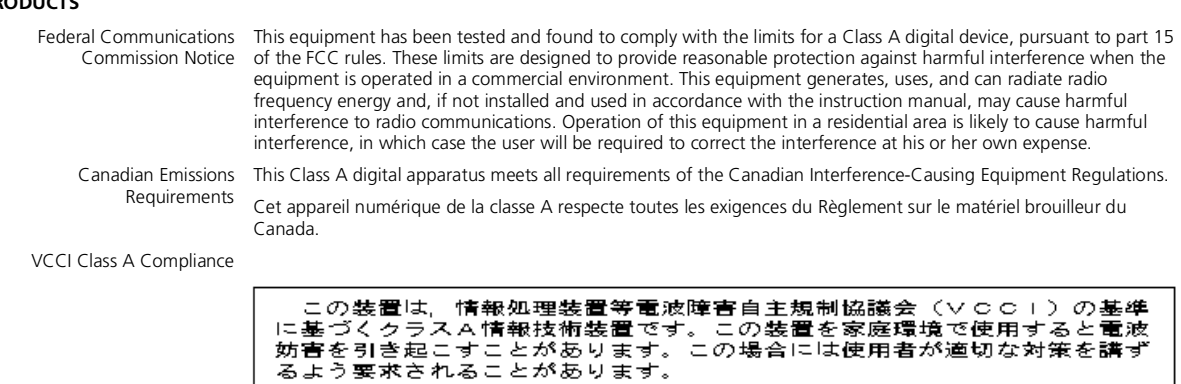

This is a Class A product based on the standard of the Voluntary Control Council for Interference by Information Technology Equipment (VCCI). If this equipment is used in a domestic environment, radio disturbance may arise.

#### **EMC DIRECTIVE STATEMENT**

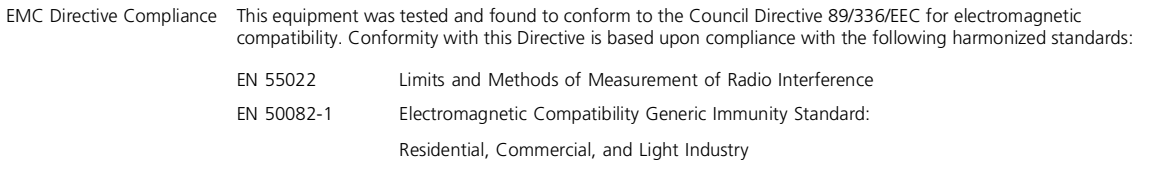

When such trouble occurs, the user may be required to take corrective actions.

**Warning**: This is a Class A product. In a domestic environment, this product may cause radio interference, in which case you may be required to take adequate measures.

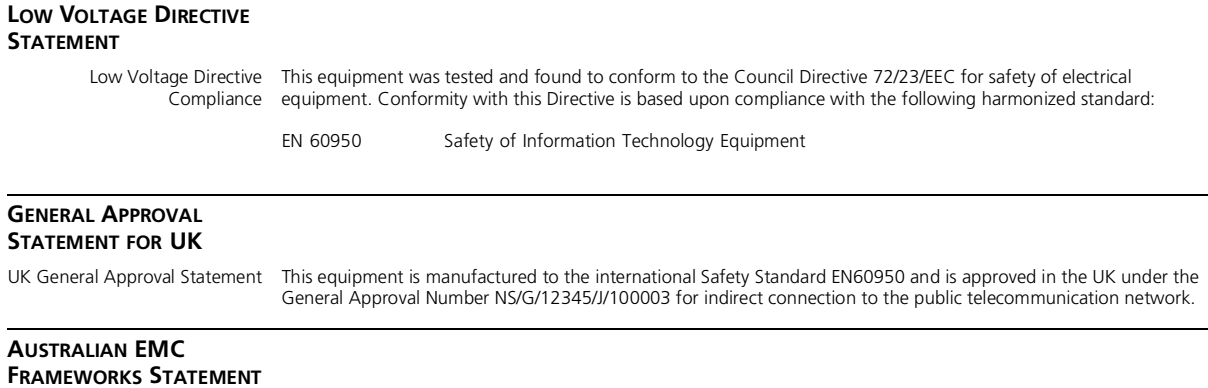

Australian EMC Frameworks This product conforms to the EMC Frameworks and meets the Class A limits of AS3548. Compliance

#### **3Com Corporation 5400 Bayfront Plaza Santa Clara, California 95052-8145**

Copyright © 1999, 3Com Corporation. All rights reserved. No part of this documentation may be reproduced in any form or by any means or used to make any derivative work (such as translation, transformation, or adaptation) without written permission from 3Com Corporation. 3Com Corporation reserves the right to revise this documentation and to make changes in content from time to time without obligation on the part of 3Com Corporation to provide notification of such revision or change.

3Com Corporation provides this documentation without warranty, term, or condition of any kind, either implied or expressed, including, but not limited to, the implied warranties, terms, or conditions of merchantability, satisfactory quality, and fitness for a particular purpose. 3Com may make improvements or changes in the product(s) and/or the program(s) described in this documentation at any time.

3Com registered trademarks are registered in the United States and may or may not be registered in other countries. 3Com, the 3Com logo, CoreBuilder, and Transcend are registered trademarks of 3Com Corporation.

All other company and product names may be trademarks of the respective companies with which they are associated.